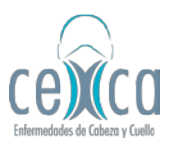

1. Go to Banco Itaú Colombia webpage: <https://www.itau.co/>

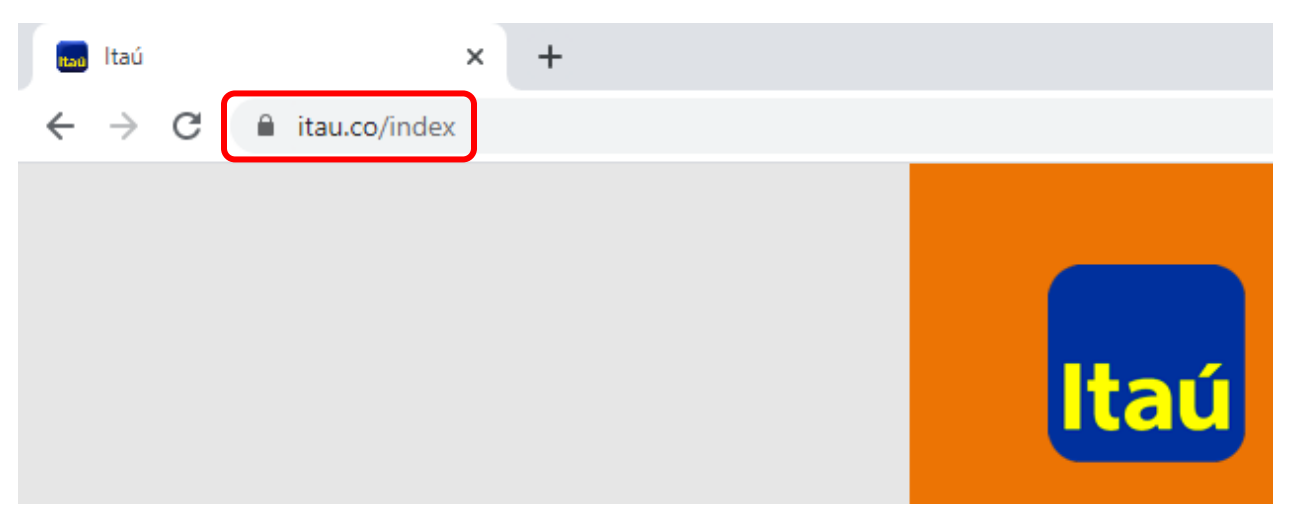

2. Click on "Itaú Pagos" option.

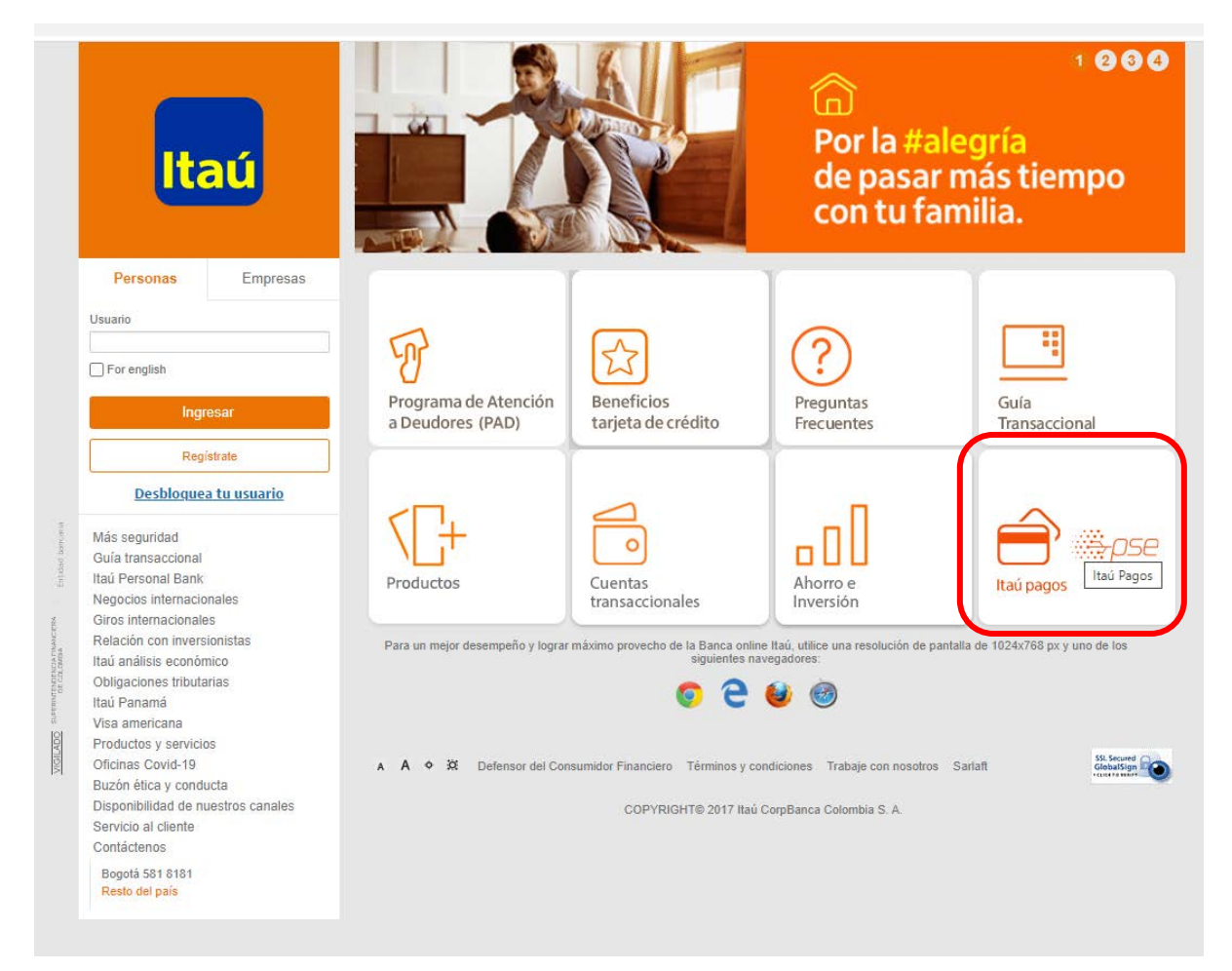

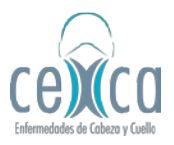

3. In "Buscar Comercio" option, type *"ADMINISTRACION DE NEGOCIOS"* (without quotation marks and in upper case letters) and choose the first option.

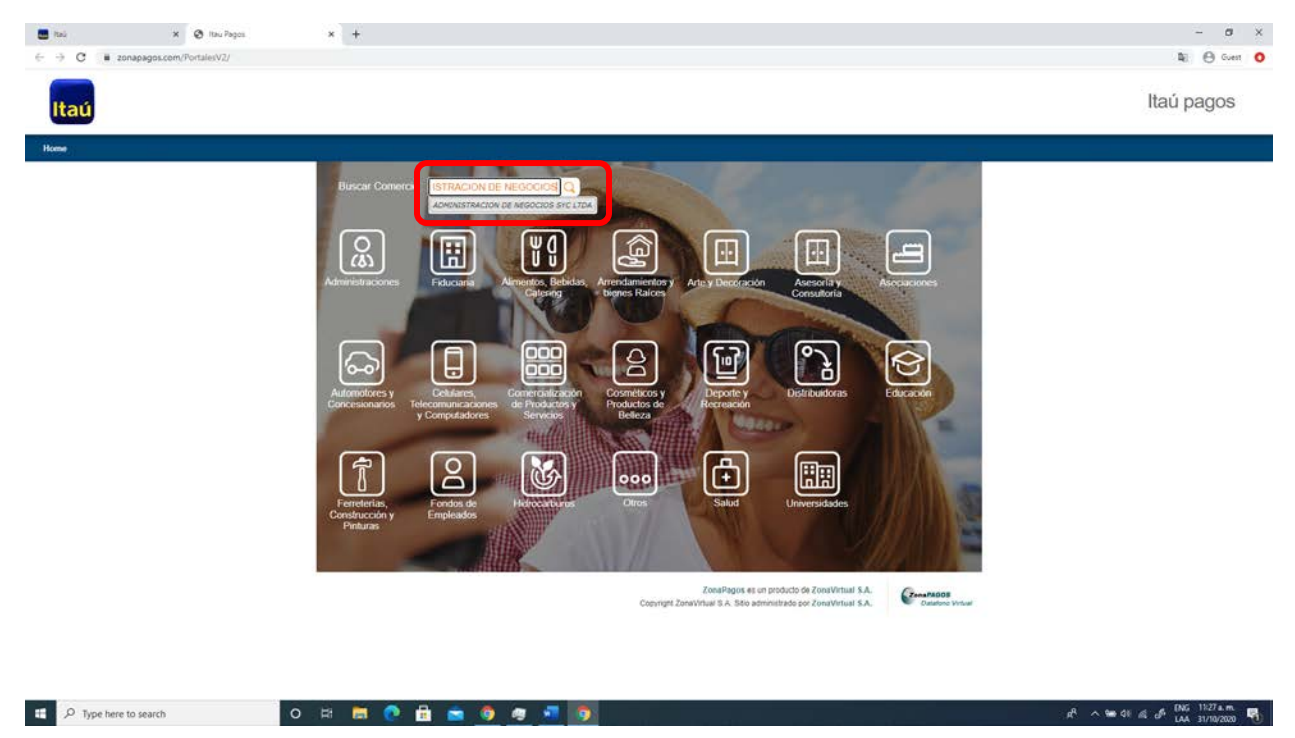

4. Next, click on "Ingresar" option.

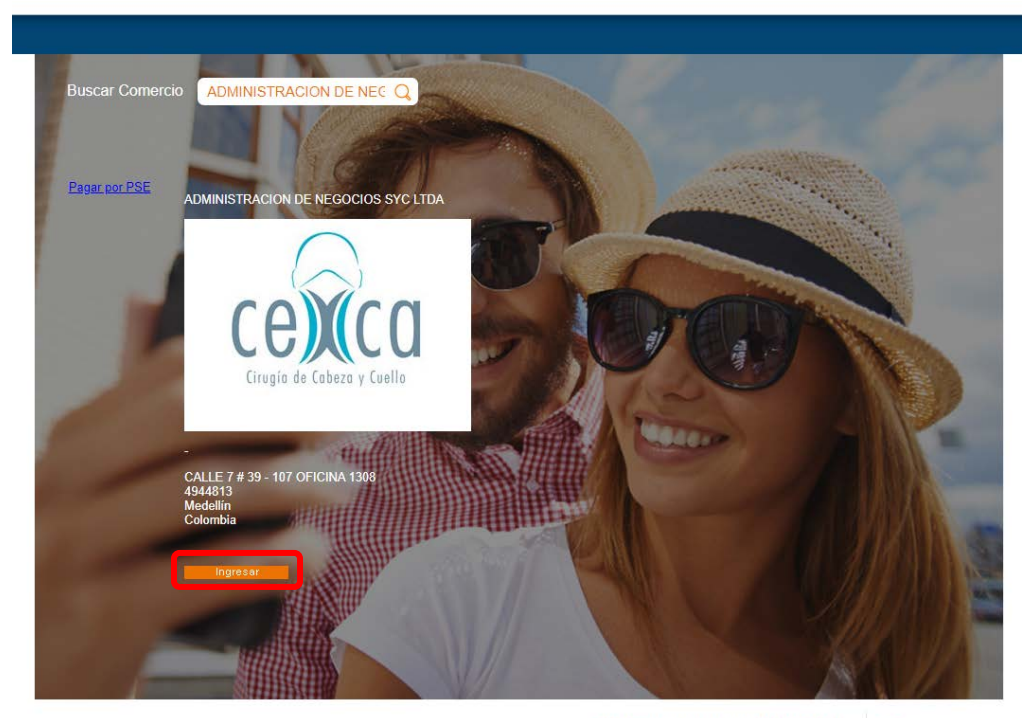

ZonaPagos es un producto de ZonaVirtual S.A.<br>Copyright ZonaVirtual S.A. Sitio administrado por ZonaVirtual S.A.

Zona PAGOS<br>Datafono Virtual

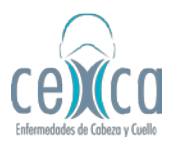

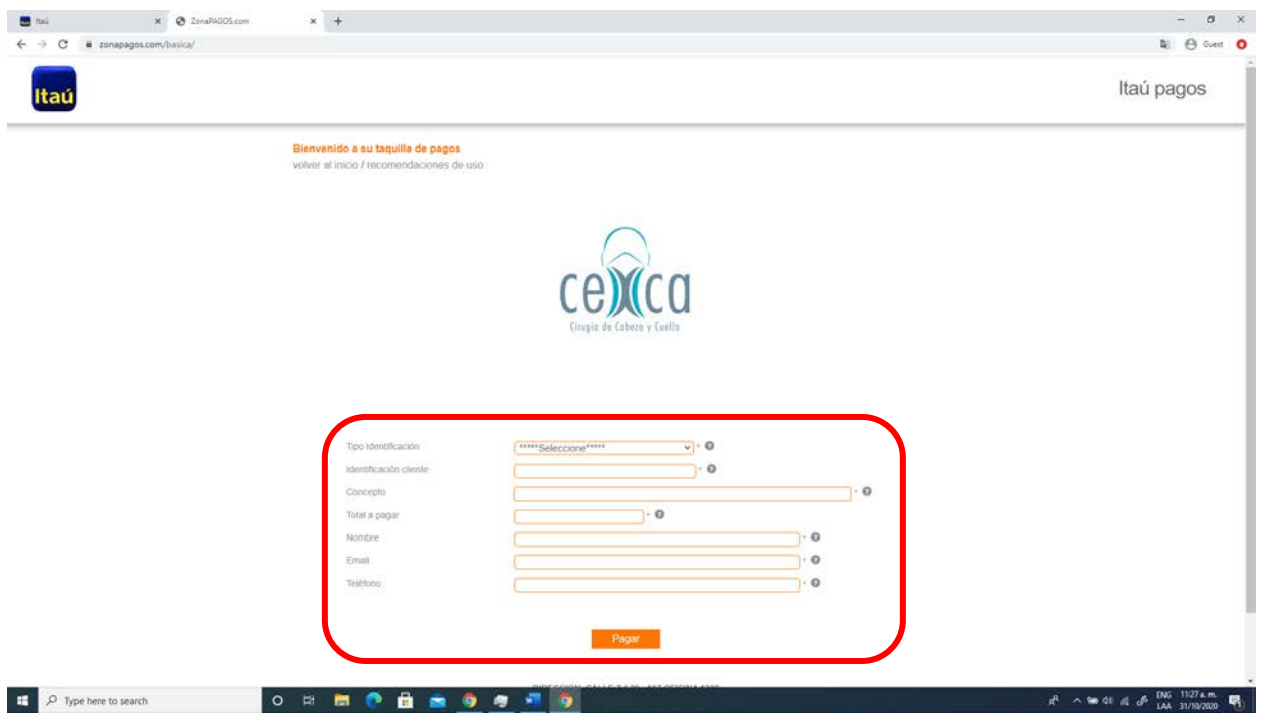

5. Fill in the data requested and complete your payment.